## Comment prendre rendez-vous en ligne avec la préfecture de Rome

L'agenda numérique de la Préfecture permet de réserver rendez-vous pour des services tels que, par exemple, légalisation d'un document ou rendez-vous à le bureau de la citoyenneté. Choisissez le service qui vous intéresse : vous trouverez en vert les dates disponibles.

Cliquez sur ce link :<https://prenotazioni.utgroma.it/>

1.

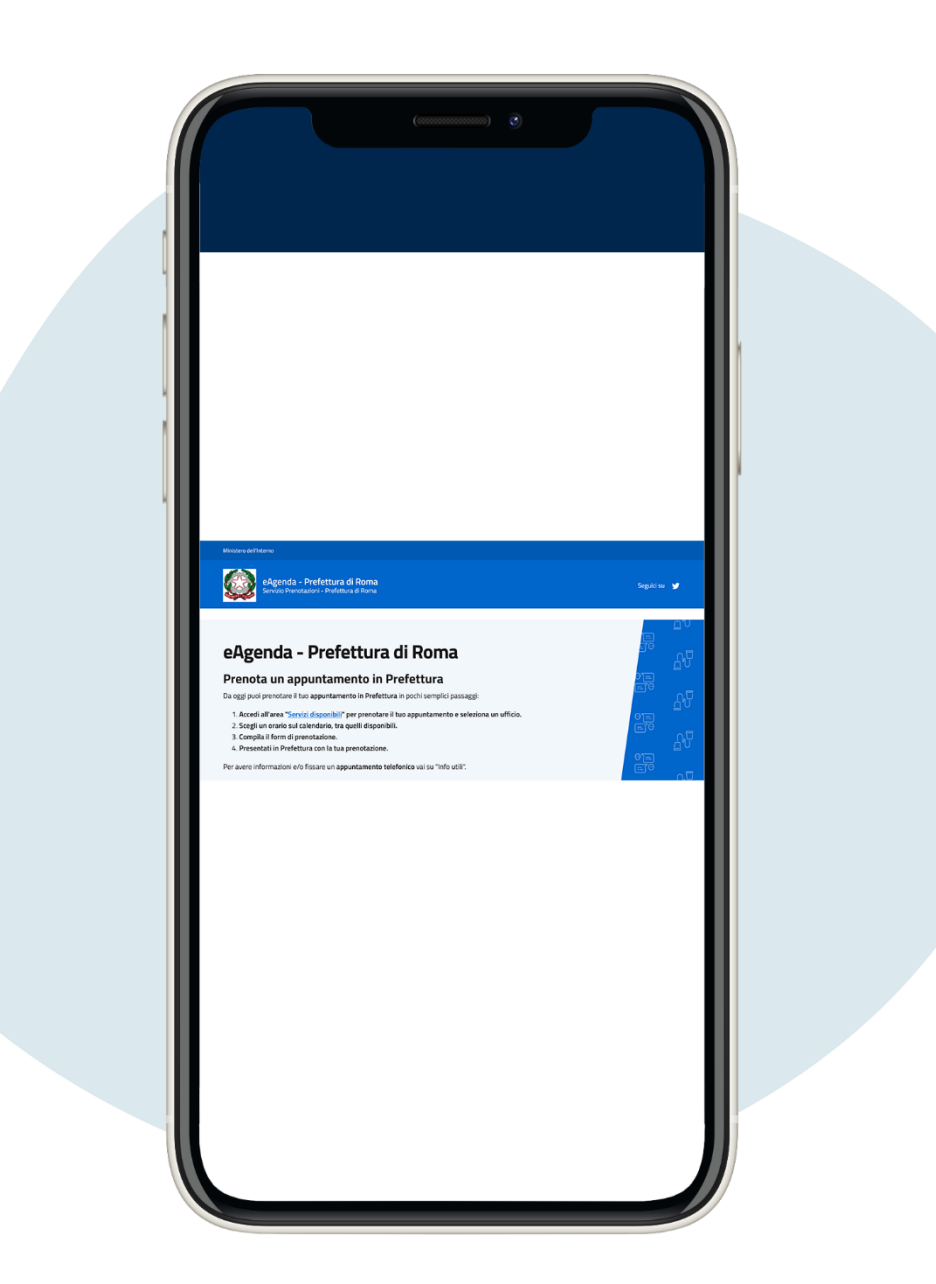

Cliquez sur Servizi disponibili (**"services disponibles")**

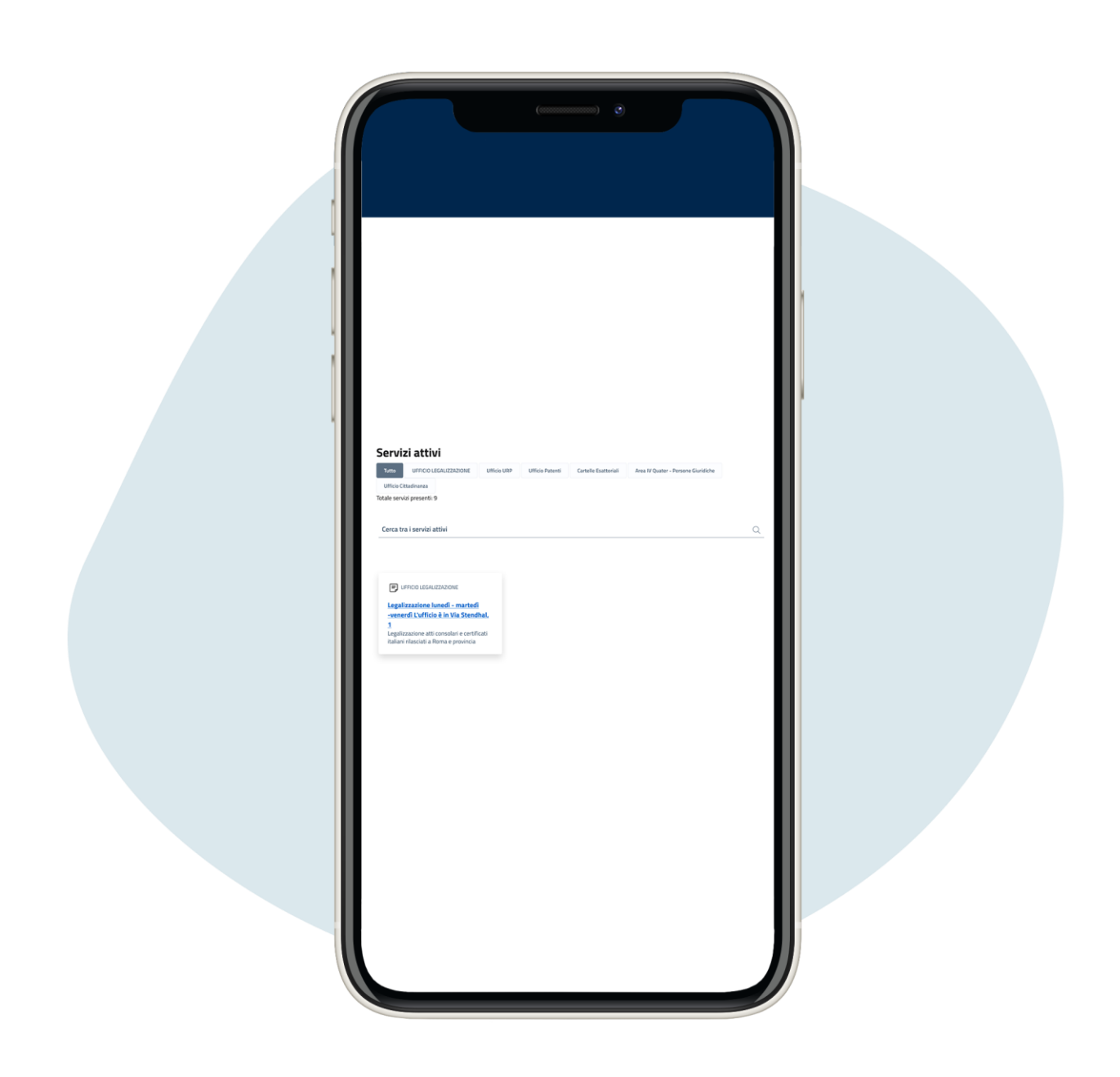

2.

## Allez sur les services actifs et cliquez sur celui qui vous intéresse

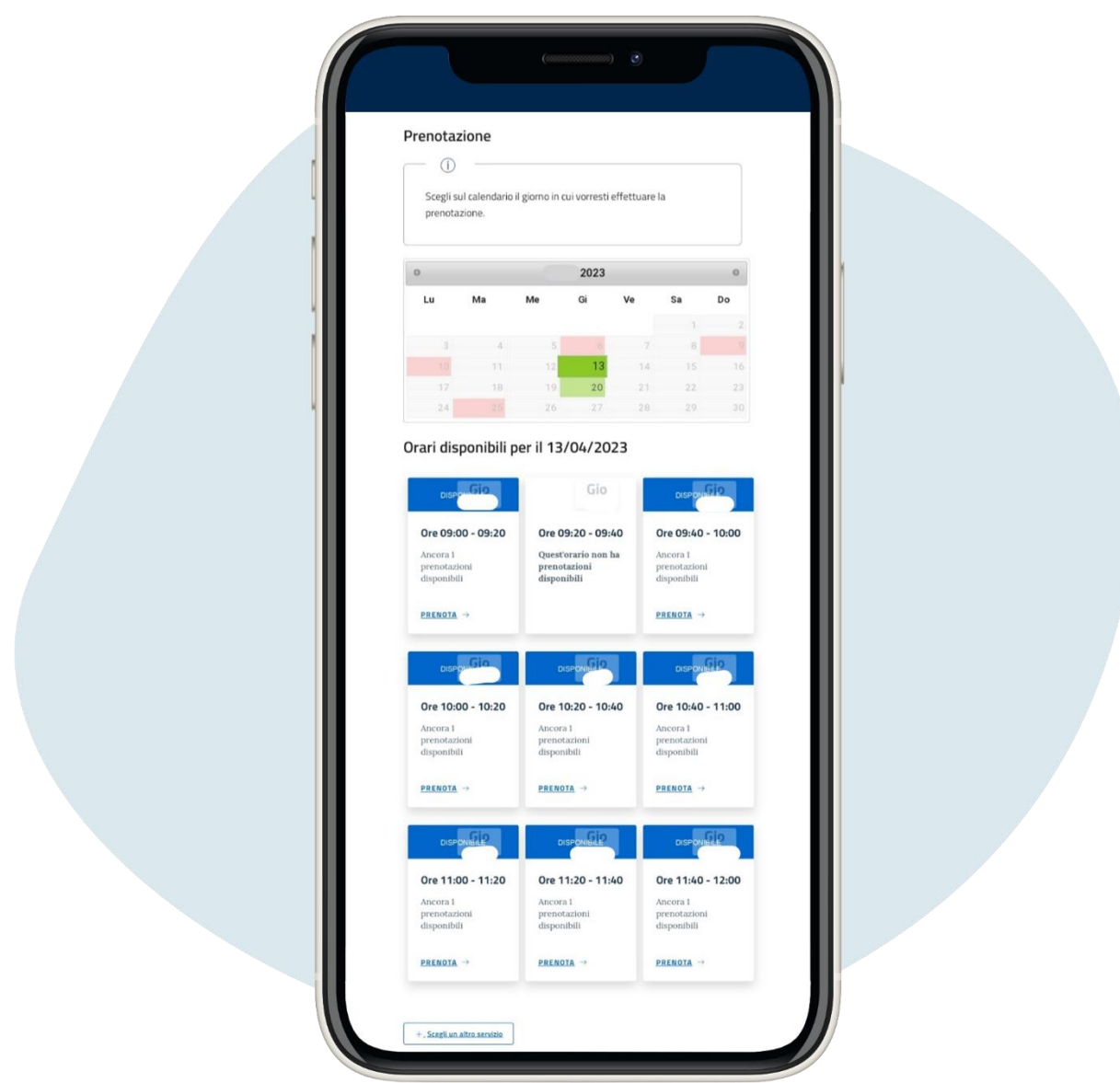

Faites défiler vers le bas sur la même page et sélectionnez la date dans vert et puis le créneau horaire pour réserver le rendez-vous

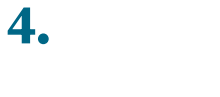

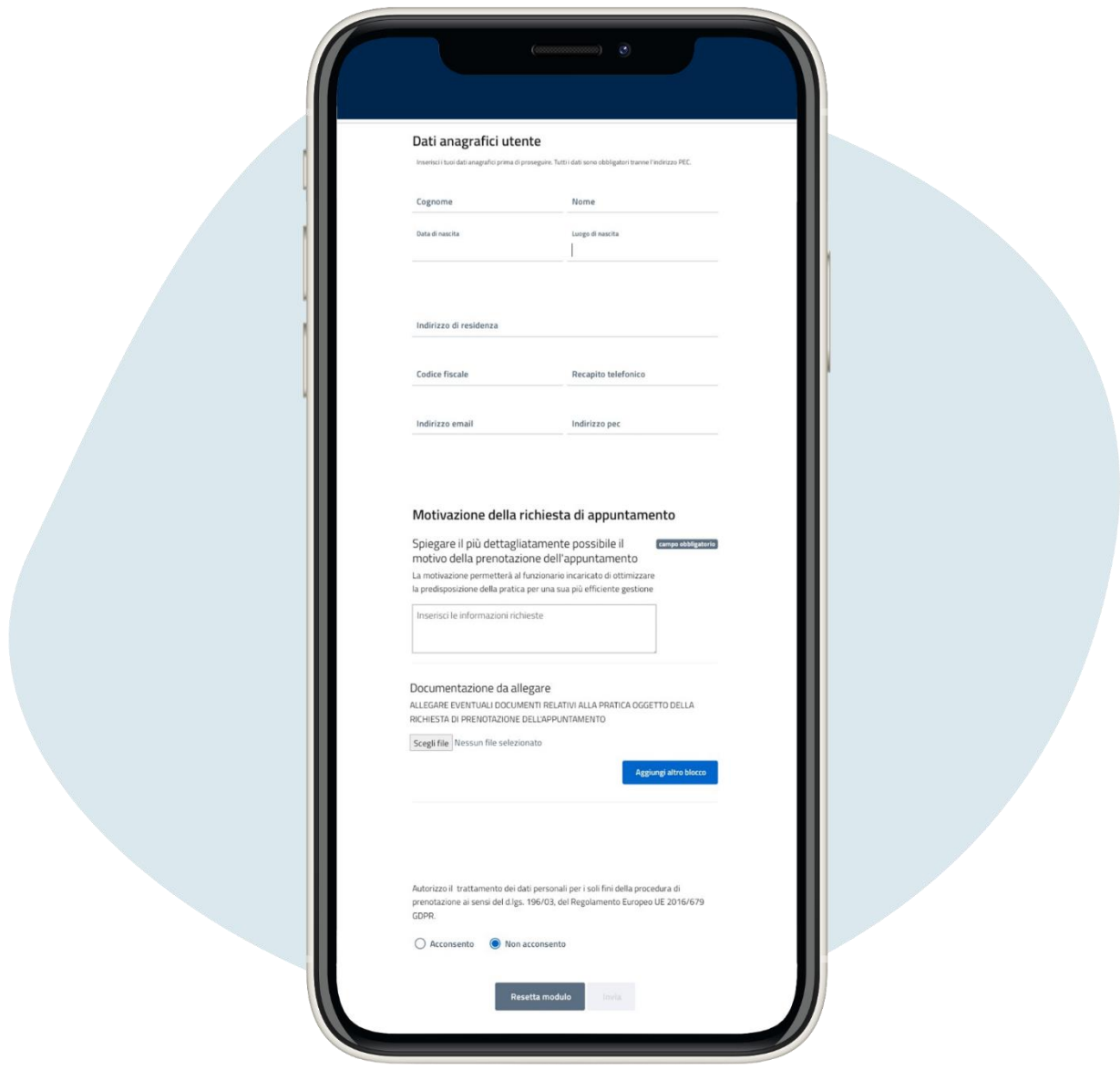

Entrez vos coordonnées pour compléter la réservation (tous obligatoires à l'exception de l'adresse pec) pour vous devez autoriser le traitement des données personnel en cliquant sur acconsento **("accepter")**, puis cliquez sur invia (**"**envoyer**"**)

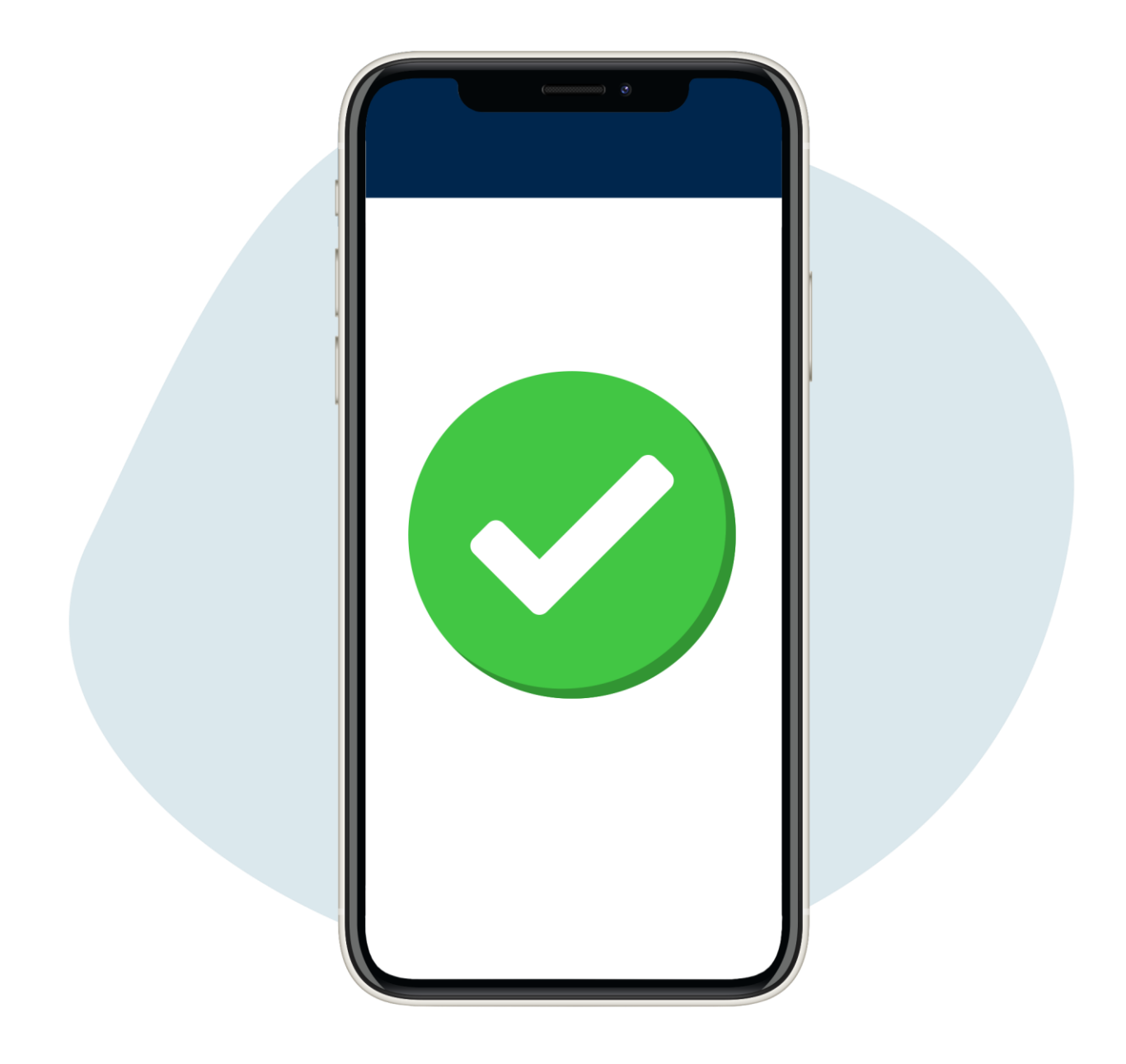

Vous avez effectué votre réservation ! Vous recevrez un e-mail de confirmation, à imprimer et apporter avec vous le jour du rendez-vous